#### Activate Your Internet Service

You must set up your cable modem before activating your Internet service. For more information, see <u>Set Up the Hardware</u> on the other side of this quick start quide.

Before you start the self-activation process, collect the following information:

- Your Internet service provider (ISP) account information
- Cable modem model number, which is CM1100
- Cable modem serial number
- Cable modem MAC address

Your cable modem's serial number and MAC address are on the cable modem label. The following table lists contact information for ISPs that support your cable modem.

| Cable Internet Provider | Contact Information                                                                                                    |
|-------------------------|----------------------------------------------------------------------------------------------------|
| CableOne                | https://www.cableone.net/<br>1-877-MY-CABLE (1-877-692-2253)                                                                             |
| Cox                     | https://www.cox.com/activate<br>1-888-556-1193                                                                                           |
| Mediacom                | https://maestro.mediacomcc.com/walledgarden/page/<br>login.jsp<br>1-855-Mediacom (1-855-633-4226)                                        |
| Optimum                 | https://install.optimum.com/JointInstall/<br>1-877-810-6750                                                                              |
| Xfinity                 | https://xfinity.com/activate<br>https://www.xfinity.com/support/internet/activate-<br>purchased-modem/<br>1-800-XFINITY (1-800-934-6489) |

**Note:** Your ISP's contact information might change. You can also find the contact information in your monthly Internet service billing statement.

#### > To activate your Internet service:

- 1. Visit your ISP's website and follow the onscreen instructions to activate your Internet service.
- 2. To determine the accurate Internet speed, visit your ISP's speed test website and perform a speed test.

#### Connect a Router

After you set up your cable modem and activate your Internet service, you can disconnect the computer and connect a router to the cable modem.

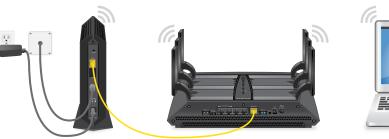

#### To connect a router to the cable modem:

- 1. Reboot the cable modem by unplugging the power cable from the cable modem and plugging it back in.
- 2. Wait for the Online LED to stop blinking and light solid green.
- 3. Use an Ethernet cable to connect the Ethernet port on the cable modem to the WAN or Internet port on the router.
- 4. Power on the router.
- 5. Wait until the router is ready.
- Connect a computer to the router.
   For more information about how to set up your router, see the documentation that came with your router.

## **NETGEAR**®

# Quick Start

# NIGHTHAWK\* Multi-Gig Cable Modem

# Package Contents

Model CM1100

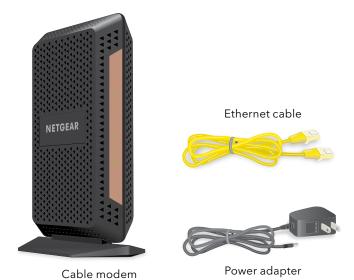

# Set Up the Hardware

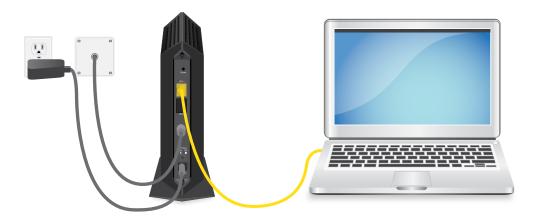

#### 1. Collect your cable Internet provider information.

Collect your cable account number, account phone number, and login information (your email address or user name and password).

#### 2. Turn off and disconnect existing modems and routers.

If you are replacing a modem that is currently connected in your home, unplug the modem and plug the new cable modem into the same outlet.

#### 3. Connect a coaxial cable.

Use a coaxial cable to connect the cable port on the cable modem to a cable wall outlet.

Make sure that the cable is tightly connected.

#### 4. Connect the power adapter.

Connect the power adapter to the cable modem and plug the power adapter into an electrical outlet.

When the startup procedure is complete, the Power LED  $oldsymbol{U}$  lights green.

If the Power LED does not light, make sure that the **Power On/Off** button is in the On position.

# 5. Wait for the Online LED to light green.

This process might take up to 10 minutes.

**Note:** When the Online LED lights, your cable modem is not connected to the Internet yet. You must activate your cable modem with your Internet service provider.

#### 6. Connect a computer to the cable modem.

Use an Ethernet cable to connect a computer to the LAN 1 port on the cable modem.

Reboot the computer.

**Note:** Your cable modem comes with a plug that covers the LAN 2 port. You can remove the plug to connect a router that supports Ethernet port aggregation. For more information, see the cable modem's user manual.

#### 7. Activate your Internet service.

For information about how to activate your Internet service, see <u>Activate Your Internet Service</u> on the other side of this quick start guide.

After you install and activate the cable modem, you can disconnect the computer and connect a router to the cable modem. For more information, see <u>Connect a Router</u> on the other side of this quick start quide.

## Support

Thank you for purchasing this NETGEAR product. You can visit <a href="https://www.netgear.com/support">www.netgear.com/support</a> to register your product, get help, access the latest downloads and user manuals, and join our community. We recommend that you use only official NETGEAR support resources.

If you are experiencing trouble installing your cable modem, contact NETGEAR at 1-866-874-8924. If you are experiencing trouble connecting your router, contact the router manufacturer.

For regulatory compliance information, visit <a href="http://www.netgear.com/about/regulatory/">http://www.netgear.com/about/regulatory/</a>.

See the regulatory compliance document before connecting the power supply.

NETGEAR, Inc. 350 East Plumeria Drive San Jose, CA 95134, USA © NETGEAR, Inc., NETGEAR and the NETGEAR Logo are trademarks of NETGEAR, Inc. Any non-NETGEAR trademarks are used for reference purposes only.

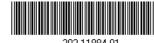

202-11884-0 April 2018

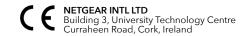